# JobZone How to Create a Quick Resume in JobZone using Fields in OSOS

Completing a thorough OSOS customer record will enable you to create a Quick JobZone resume. Information recorded in the fields of OSOS are pulled into the customer's JobZone account. The sharing of information makes it possible to create a JobZone resume in just a few steps.

The majority of the work is completed during your OSOS data entry. The more thorough your data entry is the more detailed your customer's quick resume will be.

The information in OSOS that will need to be completed in order to create a quick resume includes fields in; the General Information tab, the Work History tab, the Education and Licenses tab, and the Skills tab.

## **OSOS DATA ENTRY**

### **General Info tab: OSOS**

On the General Info tab, the customer's Name, Address, Phone number, Email address, and URL (if provided) will be saved into the contact information of the resume builder in JobZone and appear on the final resume.

| CUSTOME                            | R PROV                               | IDER                           | EMPLOYER             | STAFF          |          | HE                            | ELP              |               |
|------------------------------------|--------------------------------------|--------------------------------|----------------------|----------------|----------|-------------------------------|------------------|---------------|
| Customer Search                    | Custom er Det                        | ail C                          | ompAssess            | Services       |          | Links                         | JobZone          |               |
| Macintosh, Bob                     |                                      | SSN:                           | 08                   | OSID: NY0142   | 25595    |                               | 1 o              | f 1           |
| Gen. Info Bigit                    | oility Add'l Info Pgn                | ns/PA Objectiv                 | e Work Hist. Ed/Lie  | Skills Saved S | earche   | Activities                    | Com m ents       | Te > >>       |
| Customer Data —                    |                                      |                                |                      |                |          | Ethnic                        | Heritage & Race  |               |
|                                    | atus Active 🗸                        | <ul> <li>Job Seeker</li> </ul> |                      |                |          | -                             |                  |               |
|                                    | VKATLINMCKEEVERr                     |                                |                      | Merge          |          | lucation & E                  |                  |               |
| Last Name Macin                    |                                      | First Name                     |                      |                |          | ducation Leve                 |                  |               |
| •Date of Birth 11/07               |                                      | ale 🔻                          | Portfolio Lvl. JobZo | on e Adult 🗸   |          | + 2 yr Associat               | tes Degree       | <b></b>       |
| Address 10 Sta                     | ite Street                           |                                |                      | ~              |          | chool Status<br>Attending Sch | ool; Secondary   | Scho 🖌        |
|                                    | ]                                    |                                |                      |                |          | mployment S                   |                  |               |
| Caunty Albany                      |                                      | State New Y                    |                      | 12202          |          | Employed                      |                  | $\sim$        |
| County Albany                      | / ✓ Col<br>444-6666 Ext              | Intry United Stat              |                      | Netro V        | Und      | leremployed                   | <b>~</b>         |               |
|                                    | acintosh@Mail.com                    |                                | Ext Fax              |                |          | g Term Uner                   |                  | $\overline{}$ |
| URL                                | acintosn@intail.com                  |                                |                      |                |          | Contact Pref                  |                  |               |
| ■U.S. Citizen 🗸                    |                                      |                                |                      |                |          | Use Postal                    | E Fax            |               |
| Enrollments JZ/C                   | Z Manager 📃                          |                                | Add to Case Load     |                |          | Pri. Phone                    | Email Resume Cor | test lufe     |
|                                    |                                      |                                |                      |                |          | Alt. Phone                    | Resume Cor       |               |
| Customer Assignm<br>Staff Assigned | Administrator, SelfServ              | ice                            | Change 💌             |                | Re       | gistered 02/                  | 24/2015          |               |
| WIB Assigned                       | ,                                    |                                |                      |                |          | Origin Sel                    |                  |               |
| Agency                             | Department of Labor                  |                                | Change               |                |          | Profiled                      |                  |               |
| Office                             | NY9999                               |                                | Office               |                | Prof     | led Date                      |                  |               |
| UI Claimant                        | Seek (Subject to Work                | Search)                        | Work Search Reco     | rd Interr      | net Resi | ume 🗹 Con                     | nfidential 🗌     |               |
| Save Start Match Se                | er <u>v</u> ices Comp <u>A</u> ssess | Activity I.A. Ref              | errals Correspond IV | R Ret to Srch  | comments | Tag Resi                      | ume Sched        | Message       |

## Work History tab: OSOS

The customer's Job Title, Employer, Employer's Address, Start Date, End Date, and most importantly, the Job Duties from each Job Title in the Work History tab will populate into the JobZone resume builder. Be sure to include a full description of the customer's job duties as this section will provide the most detailed information in your customer's quick resume.

|                                                | VIDER            | EMPLOYER             | STAFF                                    | н                 | ELP                |
|------------------------------------------------|------------------|----------------------|------------------------------------------|-------------------|--------------------|
| Customer Search Customer D                     | etail            | Com p Assess         | Services                                 | Links             | JobZone            |
| Macintosh, Bob                                 | SS               | N:                   | OSOS ID: NY014225                        | 595               | 1 of 1             |
| Gen. Info Eligibility Add'l Info P             | gm s/PA Obje     | ctive Work Hist. Ed  | I/Lic Skills Saved Sea                   | arches Activities | Comments Te > >>   |
| Detail                                         |                  |                      |                                          |                   | (                  |
| Job Title Automotive Master Mechanics          |                  |                      |                                          |                   | let Code 49302301  |
| Employer Depaula Mazda                         | Includ           | le online 🗹 🔍 Start  | Date 07/02/2013                          | End Date 02/21/2  | 2018               |
| Address 1 Central Avenue                       |                  | Supervisor           |                                          | Phone             | Ext.               |
|                                                |                  | ●Wage \$ 3           |                                          | ✓ Hours/w         | eek 40             |
| City Albany                                    | 1                | ason for Leaving Ca  |                                          | ~                 |                    |
| ●State New York ✓                              | Zip 12003        |                      | nage or malfunctio<br>placed and adjuste |                   |                    |
| ●Country United States<br>Job Type Full Time ✔ | <b>•</b>         |                      |                                          | Event#            | Event              |
| NAICS                                          |                  |                      | NAICS Lookup                             |                   | Lven               |
| Dislocated Worker Information                  |                  |                      | Tereo Lookap                             |                   |                    |
| Qualifying Dislocation Date 02/21/20           | 18 •Tenur        | e (months) 55        |                                          |                   |                    |
| O*Net at Dislocation 49302301 Autom            | otive Master Med | chanics              |                                          |                   |                    |
| NAICS                                          |                  |                      |                                          |                   |                    |
| Job                                            | [                | Company              | City                                     | St                | art End            |
| Auto Mechanic                                  | Joe's Auto Sh    | юр                   | Albany                                   | 02/01/            | /2009 07/01/2013   |
| Automotive Master Mechanics                    | Depaula Maz      | da                   | Albany                                   | 07/02/            | /2013 02/21/2018   |
|                                                |                  |                      |                                          |                   |                    |
|                                                |                  |                      |                                          |                   | ×                  |
|                                                |                  | New Job Entry Delete | Selection                                |                   |                    |
| Save Start Match Services Comp Assess          | Activity I.A     | Referrals Correspond | IVR Ret to Srch Con                      | nments Tag Res    | sume Sched Message |

## **Education/Licenses tab: OSOS**

Information in the Certificates/Licenses, Schools, and Professional Associations fields from the Education and Licenses tab will populate into the resume builder in JobZone. Note: only the information listed in the Schools section will be included in the Quick Resume. The additional fields are available when creating a Full Resume.

| CUSTOMER                     | PROVIDER                       | EMPLOY            | ER STA                      | FF                 | HELP             |        |
|------------------------------|--------------------------------|-------------------|-----------------------------|--------------------|------------------|--------|
| Customer Search Cu           | stomer Detail                  | CompAssess        | s Service                   | es Links           | JobZone          |        |
| Macintosh, Bob               | S                              | SN:               | OSOS ID: NY01               | 4225595            | 1 of 1           |        |
| Gen. Info Eligibility Add    | l'I Info Pgm s/PA Obj          | ective Work His   | Ed/Lic Skills Save          | d Searches Activit | ies Comments Te  | > >>   |
| Driver License               |                                |                   |                             |                    |                  |        |
| ● Yes ○ No   ●Class          | Class D (Operator)             | ✓ s               | tate New York               | ~                  |                  |        |
| Pass Transport               | Hazardous Materials            | 🗌 Tank Vehi       | cle 🗌 Moto                  | rcycle             |                  |        |
| 🗌 School Bus 🗹               | Doubles/Triples                | 🗌 Tank Haz        | ard 🗹 Air B                 | rakes              |                  |        |
| Certificates / Licenses      |                                |                   |                             |                    | 1                |        |
| Certificate/Licens           | e Issue Da                     |                   | ng Organization             | State              | Country          |        |
| NYS Inspector's License      |                                | NYS DMV           |                             | New York           | United States    | - ^    |
|                              |                                |                   |                             |                    |                  | $\sim$ |
|                              | Add C                          | ert/Lic Edit (    | ert/Lic Delete Selectio     |                    |                  |        |
| Schools                      |                                |                   |                             |                    |                  |        |
| Course of Study              | Degree                         | Completed         | lssuing Institut            | ion State          | e Country        |        |
| Automotive Mechanics         | Associates                     | 09/2006           | Monroe Community            | College New York   | United States    | ~      |
|                              |                                |                   |                             |                    |                  | $\sim$ |
|                              | Add S                          |                   | School Delete Selectio      | _1                 |                  |        |
| Professional Associations    | Addis                          |                   | criool Delete Selectio      | <u>10</u>          |                  |        |
| Association Nan              | ne                             | Position          | Desc                        | cription           | Date Receive     | ed     |
| Auto Mechanics Association   |                                |                   |                             |                    |                  |        |
|                              |                                |                   |                             |                    |                  |        |
|                              |                                |                   |                             | 1                  |                  | Ť.     |
|                              | Add Ass                        |                   | sociation Delete Selection  |                    |                  |        |
| Save Start Match Services Co | mp <u>A</u> ssess Activity I.A | Referrals Corresp | ond IVR <u>R</u> et to Srch | Comments Tag       | Resume Sched Mes | sage   |

### Skills tab: OSOS

Lastly, the Skills tab. The Qualifications section is the only section in the Skills tab that migrates from OSOS to the resume builder. While it is important to add skills to the Additional Skills Text box, this information does not carry over to the resume builder. When developing the Qualifications section, highlight the customers' experience, knowledge, skills, and passions.

| CUSTOME                               | PROVIDER                                                                     | EMPLOYER                                         | STAFF                               | HELF             |                   |
|---------------------------------------|------------------------------------------------------------------------------|--------------------------------------------------|-------------------------------------|------------------|-------------------|
| Customer Search                       | Custom er Detail                                                             | Com p Assess                                     | Services                            | Links            | JobZone           |
| Macintosh, Bob                        | S                                                                            | SN: OSO                                          | S ID: NY014225595                   |                  | 1 of 1            |
| 🤜 < Gen. Info Eligibi                 | lity Add'l Info Pgms/PA Obj                                                  | ective Work Hist. Ed/Lic                         | Skills Saved Searche                | Activities Co    | om m ents Te > >> |
| Additional Skills Text                | -                                                                            |                                                  |                                     |                  |                   |
| · · · · · · · · · · · · · · · · · · · | <ul> <li>knowledge and understa</li> <li>ding of safety precautic</li> </ul> |                                                  |                                     |                  |                   |
| communicate with o                    | customers, and managers.                                                     |                                                  |                                     |                  | $\sim$            |
|                                       |                                                                              |                                                  |                                     |                  |                   |
| Honors & Activities                   | aurie's Car club                                                             |                                                  |                                     |                  |                   |
| ACCIVE MEMBER OF                      | darie 5 car club.                                                            |                                                  |                                     |                  | ~                 |
|                                       |                                                                              |                                                  |                                     |                  | $\sim$            |
| Qualifications                        |                                                                              |                                                  |                                     |                  |                   |
| Quanneations                          | Qualification                                                                |                                                  | Descri                              | ption            |                   |
| Auto Mechanic                         |                                                                              | 10 Years of                                      | experience as an Auto               | motive Specialty | Technician. Exte  |
| a                                     | Qualifications Webpage Dialog                                                |                                                  |                                     | ×                | ✓                 |
|                                       | alifications                                                                 |                                                  |                                     |                  |                   |
| Awards                                | Qualification Name Auto M                                                    | echanic                                          |                                     |                  |                   |
|                                       |                                                                              |                                                  | - · · · ·                           |                  |                   |
| Employee of t                         | Specia                                                                       | ars of experience as a<br>alty Technician. Exter | an Automotive<br>Asive experience v | vith             | ~                 |
|                                       |                                                                              | ad range of cars and t<br>nes and tools used in  | -                                   | of               | ✓                 |
|                                       |                                                                              |                                                  | one body bhop,                      |                  |                   |
| Save Start Match                      |                                                                              | OK Cancel                                        |                                     | e                | Sched Message     |
|                                       |                                                                              |                                                  |                                     |                  | concu message     |

Once the customer's OSOS record is complete, a quick (or full) resume can be created by accessing the customer's JobZone account via manager mode. Click the JobZone window from the customer's OSOS record.

| CUSTOMER          | PROVIDER         | EMPLOYER     | STAFF                | F     | IELP    |  |
|-------------------|------------------|--------------|----------------------|-------|---------|--|
| Customer Search 🧲 | Custom er Detail | Com p Assess | Services             | Links | JobZone |  |
| Macintosh, Bob    |                  | S SN:        | OSOS ID: NY014225595 |       | 1 of 1  |  |

## JobZone Resume Builder

To create a customer resume, click on 'Resume' located in the 'Resume and Letter Preparation' toolbox.

| DEPARTMENT<br>OF LABOR                                                                                                    | jobzone                                                                                                    |                      | Occupatio<br>Andrew I | ons 🔽                                | Roberta R     | ۹,                                 | <u>Translate</u><br>nissioner |
|----------------------------------------------------------------------------------------------------|----------------------------------------------------------------------------------------------------|----------------------|-----------------------|--------------------------------------|---------------|------------------------------------|-------------------------------|
| lome                                                                                                    |                                                                                                    |                      |                       |                                      |               |                                    |                               |
| Did You Know?<br>Manufacturing is the highest paying sector in the Syracuse area with<br>Manager Mode: System is executing in management mode                                                                       |                                                                                                    |                      |                       | Velcome Bob<br>Jpdate My Account     | 8 🗹 (         | JobZon<br>(0) Log<br>Exit Manageme | jout                          |
| Your Local Career Center                                                                                                    | Job Search                                                                                                    | Mv                   | Account               |                                      |               |                                    |                               |
| Where is your local Career Center? Provide your ZIP code in<br>the Whats Your ZIP secton and we'll give you all the details<br>you'll need. Or click on the link below for the full list of offices<br>in NY state. | Show jobs matching your resume:     All-in Resume     Show all jobs, without matching your resume                                                                       |                      |                       | Welcome bac<br>Your last login was I | ·             | l.                                 |                               |
| More>>                                                                                                    | Keyword: ZIP Code: 12202 Radius: 25 miles V                                                                                                    | Job                  | s in Dem              | and                                  |               |                                    |                               |
| Career Center Events Calendar - See workshops,<br>networking meetings, job clubs, job fairs and all of the events<br>being offered by NYS Career Centers through this new<br>calendar.                              | Search Online Work Search Record Work Search Record - Whether for Unemployment Insurance purposes or your own personal records; keep track of                           | Lanc<br>Amu<br>Chilo | dscaping a            |                                      | Workers       | gion.                              |                               |
| Job Seeker Resources<br>Additional tools to aid you in your job and career exploration.<br>Learn about apprenticeships, job search strategies, veterans'                                                            | all your work search activities.                                                                                                    |                      |                       | rs and Aerobics Ins                  | ructors       |                                    |                               |
| services and much more.                                                                                                    | My Employability Score                                                                                                    |                      |                       |                                      |               | More>>                             |                               |
| Upcoming Job Fairs                                                                                                    | What's My Employability Score? - Looking for a job? Learn how employable you<br>are with this quick survey. Then see what you can do to increase your chance of landing | Rec                  | ently Vie             | wed                                  |               |                                    |                               |
| Find the next Job Fair in your area by providing your ZIP Code in                                                                                                    | a job                                                                                                    | _                    | Occupation            | s                                    |               |                                    |                               |
| the 'What's Your ZIP' section.                                                                                                    |                                                                                                    |                      | lobs<br>Colleges      |                                      |               |                                    |                               |
|                                                                                                    |                                                                                                    | → 1                  | Training Pro          | ovider                               |               |                                    |                               |
|                                                                                                    | Resume and Letter Preparation                                                                                                    | • c                  | Course Offe           | erings                               |               |                                    |                               |
|                                                                                                    | How to Create a Resume - Learn the basics of creating a resume, receive resume tips and view sample resumes.                                                            | ► A                  | Apprentices           | ship                                 |               |                                    |                               |
|                                                                                                    | Resume - Create or edit a resume. You may also click the following link to upload a resume directly. Ubload a Resume Now                                                | Арр                  | rentices              | hip Opportuniti                      | es            |                                    |                               |
|                                                                                                    | Letter Writer - Create cover letters, thank you letters, and follow-up letters.<br>Contact Info<br>documents.                                                           |                      |                       | pprenticeship oppor<br>P Code above. | unities in yo | ur area by                         |                               |

#### Select 'Quick' as the Resume Type and then select, Create New Resume

| DEPARTMENT<br>OF LABOR                                                                                                    | jobzone                              |                                        |                            | l                   | Occupations<br>Andrew M. Cuomo, ( | Governor   Roberta Reardon,  | Translate<br>Commissioner |
|----------------------------------------------------------------------------------------------------|--------------------------------------|----------------------------------------|----------------------------|---------------------|-----------------------------------|------------------------------|---------------------------|
| Home                                                                                                    |                                      |                                        |                            |                     |                                   |                              |                           |
| Home ▶ Resumes                                                                                                    |                                      |                                        |                            |                     | Welcome Bo                        | b J                          | obZone Adult              |
| Resume Builder                                                                                                    |                                      |                                        |                            |                     | Update My A                       | <u>ccount</u>                | Logout                    |
| Anager Mode: System is executing in management mode                                                                            | de on behalf of <b>Bob Macintosh</b> |                                        |                            |                     |                                   | <u>Exit Man</u>              | agement Mode              |
| Your resume should be targeted to the job you are applying f<br>Click on the resume name to edit or view an existing resume. O |                                      | ltiple resumes which can               | n include many types of in | formation. Click Ad | d New Resume to be                | ⊧gin your resume             |                           |
| Resume Title                                                                                                    | \$                                   | T)∳e ≎                                 | Format 🗢                   | Date Created \$     | Last Modified 🗘                   | Action                       |                           |
|                                                                                                    |                                      | External Attachment                    | unknown                    | 05/30/2017          | 05/30/2017                        | Match Jobs   Delete          |                           |
| Bob Macintosh-Auto Mechanic                                                                                                    |                                      | Quick                                  | Chronological              | 03/22/2018          | 03/22/2018                        | View   Match Jobs   Delet    | te                        |
|                                                                                                    |                                      | To upload a resum<br>must be less than |                            | ume button. Select  | a resume, then click              | the Attach button. The resum | e                         |
| Resume Type Quick V                                                                                                    | reate New Resume                     |                                        | + Upload                   | Resume 🥑 Att        | ach 🥝 Cancel                      | Hon                          | ne                        |
|                                                                                                    |                                      |                                        |                            |                     |                                   |                              |                           |

# **Quick Resume**

The Quick Resume tabs will appear. First, enter the Resume Title and select the Resume Type, click Next to proceed to the Qualifications tab.

| ▶ Resume     | IS                                                                                                    | Weld            | ome Bob          |           |               | JobZor  | ne Ac |
|--------------|----------------------------------------------------------------------------------------------------|-----------------|------------------|-----------|---------------|---------|-------|
| ck Re        | sume                                                                                                    | Upd             | ate My Account   | 2         | ☑ (0)         | Log     | 301   |
| Managerl     | Node: System is executing in management mode on behalf of Bob Macintosh                                                                                                    |                 |                  |           | <u>Exit I</u> | Managem | ent   |
|              |                                                                                                    |                 |                  |           |               |         |       |
| Personal Inf | ormation Qualifications Work Experience Education Other                                                                                                    |                 |                  |           |               |         |       |
| Keep tracl   | t of your resumes by providing a unique name. For example job title or company name.                                                                                                    |                 |                  |           |               |         |       |
|              | e Title: Bob Macintosh-Auto Mechanic<br>e Type: Chronological ✔                                                                                                    |                 |                  |           |               |         |       |
| create a ne  | t information determines how an employer reading this resum e will identify you. Choose your default personal contact information, or select alternate person<br>w set of alternate personal contact data, click the Add New Contact link below.<br>he Update My Account link to change your default contact information. | al contact data | which you create | ed previe | ously. To     |         |       |
|              | Default Contact                                                                                                    |                 |                  |           |               |         |       |
| Add New C    | onlact                                                                                                    |                 |                  |           |               |         |       |
|              |                                                                                                    |                 |                  |           |               |         |       |
|              |                                                                                                    |                 |                  |           |               |         |       |

#### **Qualifications: Resume Builder**

Select the qualification to include in the final resume by checking the box next to the qualification. If there are multiple qualifications listed in this tab only one can be selected and included in the resume. To edit the content of the qualification, click on the title, for example, Auto Mechanic, make any changes, and click save.

Note: The Section Header listed in each tab of the resume builder will appear on the final resume, you have the option to change the wording by editing the text in the field.

Click Next to proceed to the Work Experience tab.

| e                                                                                                    |                      |                         |           |                 |                 |                     |               |              |               |          |               |           |
|----------------------------------------------------------------------------------------------------|----------------------|-------------------------|-----------|-----------------|-----------------|---------------------|---------------|--------------|---------------|----------|---------------|-----------|
| m e ▶ Resum es                                                                                                    |                      |                         |           |                 |                 |                     |               | Welcor       | m e Bob       |          |               | JobZone   |
| uick Resume                                                                                                    |                      |                         |           |                 |                 |                     |               | Update       | e My Account  | 8        | ☑ (0)         | Log       |
| Manager Mode: System is executing in manag                                                                                                  | jement mode on be    | ehalf of <b>Bob Mac</b> | cintosh   |                 |                 |                     |               |              |               |          | <u>Exit I</u> | Managemei |
|                                                                                                    |                      |                         |           |                 |                 |                     |               |              |               |          |               |           |
| Personal Information Qualifications Wo                                                                                                    | ork Experience       | Education               | Other     |                 |                 |                     |               |              |               |          |               |           |
| Select or remove entries for this resume only                                                                                               | v by clicking the cl | heck boxes Clic         | ck Add Ne | w Qualification | to croato a pou | entry for your re   |               | - 124        |               |          |               |           |
| if you want to remove it entirely.                                                                                                    | y by cherting the ci |                         |           |                 | to create a new |                     | sume. Tou may | edit an entr | y by clicking | its name | e. Click De   | lete      |
|                                                                                                    |                      |                         |           | ew quanneation  | to create a new |                     | sume, rou may | edit an entr | y by clicking | its name | e. Click De   | lete      |
| if you want to remove it entirely.                                                                                                    |                      |                         |           |                 |                 | i entry for your re | sune, rou may | edit an entr | y by clicking | its name | e. Click De   | lete      |
| if you want to remove it entirely. Section Header: Summary of Qualifications                                                                |                      |                         |           |                 |                 |                     |               | edit an entr | y by clicking | its name | e. Click De   | lete      |
| if you want to remove it entirely. Section Header: Summary of Qualifications           Image: Auto Mechanic Delete                          |                      |                         |           |                 |                 |                     | sume, rou may | eur an entr  | y by clicking | its name | e. Click De   | lete      |
| If you want to remove it entirely. Section Header: Summary of Qualifications           Auto Mechanic Delete           Add New Qualification |                      |                         |           |                 |                 |                     |               | eur an entr  | y by clicking | its name | ə. Click De   | lete      |

### Work Experience: Resume Builder

The Work Experience listed in the resume builder will consist of the work history saved in the customer's OSOS record. The boxes next to each work history are automatically selected. A checkbox can be deselected if you wish not to include that specific entry in the final resume. Click the job title to view the job details and make any desired edits.

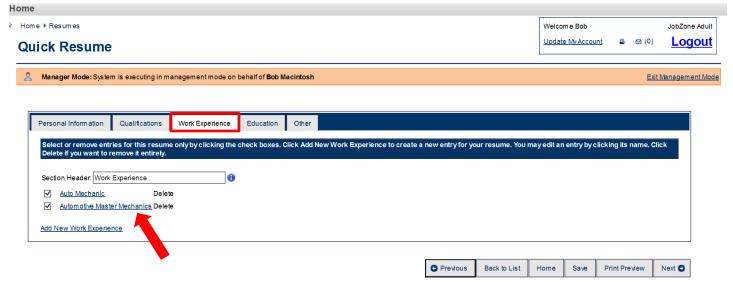

If you click the job title, for example, Automotive Master Mechanic, you will navigate to the details of the work experience. You will notice the fields that were pulled in from OSOS; Job Title Employer, Address, Start Date, End Date, and Job Duties (Job Summary). If you make edits, click Save, then click 'Back to Resume' to navigate back to the Work Experience tab. The Next button will bring you to the Education tab.

| Manager Mode: System is securing in management mode on behalf of Bob Machinob  Felds marked with a * are required  Hiving ajcbs can provide you with many important kills backyou will use for the rest of your life. Remamber, every experience also are hourse maker, care giver, or shap at home parent, please enter 'home Maker,'''Care Giver,' or 'home Manager' in the Job Tafe field and select 'Life Experience' from the Job Type dropdown so we can further  sets style in information in the laxt backer we support you list the employer for the time you spent in such roles as "Self.'  • Job Tile Vinter State Machine's are the channes', care giver, or shap at home parent, please enter' home Maker,'''Care Giver,' or 'home Manager' in the Job Tafe field and select 'Life Experience' from the Job Type dropdown so we can further  • Job Tile Vinter State Machine's are state the channes', ''Care Giver,' or 'home Manager' in the Job Tafe field and select 'Life Experience' from the Job Type dropdown so we can further  • Job Tile Vinter State Machine's are state the channes', ''Care Giver,' or 'home Manager' in the Job Tafe field and select 'Life Experience' from the Job Type dropdown so we can further  • Job Tile Vinter State Machine's are state the channes', ''Life Giver,' or 'home Manager' in the Job Tafe field and select 'Life Experience' from the Job Type dropdown so we can further  • Job Tile Vinter State Alexance  • Job Tile Vinter State Alexance  • Job Tile Vinter State State Alexance  • Job Tile Vinter State State Alexance  • Job Tile Vinter State State State State State State Alexance  • Job Tile Vinter State State Stat           | Work Experience                                                                                                    |               | Ipdate My Accoun   | t 🖴        | ☑ (0)         | Logout         |
|----------------------------------------------------------------------------------------------------|----------------------------------------------------------------------------------------------------|---------------|--------------------|------------|---------------|----------------|
| <form>Independent of the the type of the type of the type of the type of the type of the type of type of</form> |                                                                                                    |               |                    |            | <u>Exit N</u> | lanagement Mod |
| We because as a home maker, care giver, or stay-at-home parent, please ender Home Makker, "Care Giver," or "Home Makanger" in the Job Title field and select Title Experience" from the Job Type diopdown so we can further sub Type in the interval is a transmission of the time you spent in such roles as "Sail"          • Or Title interval       • Or Title interval         • Or Title interval       • Or Title interval         • Or Tit                                                                                                    | Fields marked with a 🤗 are required.                                                                                                    |               |                    |            |               |                |
| asist you in identifying transferable skills to employers. We suggest you list the employer for the time you spent in such roles as "Self"<br>• Job Time                                                                                                    | Having a job can provide you with many important skills that you will use for the rest of your life. Remember, every experience shapes who you are. Enter your work experience                                                  | e informatio  | n in the text boxe | es provide | d.            |                |
| <pre>ub Type: Full Time v</pre>                                                                                                    |                                                                                                    | ence" from th | ie Job Type dropo  | lown so w  | e can furth   | ier            |
| <pre>support legala Mazda<br/>didress 1 central Avenue<br/>didress 2<br/>c charta Avenue<br/>didress 2<br/>c charta Avenue<br/>didress 2<br/>c country<br/>lunted States<br/>v<br/>Supervisor<br/>Phone<br/>e and Date<br/>1 v dev v 2013 v<br/>e End Date<br/>1 v dev v 2013 v<br/>e End Date<br/>1 v dev v 2013 v<br/>e State to the box below Individual dudres, tasks, stills, etc., may be entered on the following pages by selecting the Next button.</pre>                                                                                                    | Job Title: Automotive Master Mechanics                                                                                                    |               |                    |            |               |                |
| Address 1   Central Arenue   Mdress 2   C. Gry Nearry   Base   P Code   20 Coder   Country   United States   Supervisor   Phone:   Extension:   O country   Extension:   Phone:   Extension:   O base   1   Very 2013   Present employer?   Enter a brief summary of his job in the box below. Individual duties, tasks, skills, etc. may be entered on the following pages by selecting the Next button.        • Job Summary     Famined vehicles to determine the extent of damage or matfunction. Repaired, relined, replaced and adjusted miteracton with customers to obtain descriptions of vehicle is to determine.      • Bracks. Provided excellations to obtain descriptions of vehicle is to determine.                                                                                                    | Job Type: Full Time V                                                                                                    |               |                    |            |               |                |
| Address 2   • City Anany   • Bate: New York   • Drote:   • Country: United States   • Country: United States   • Country: United States   • Start Date:   • Type of the system of this job in the box below. Individual dudes, tasks, skills, etc., may be entered on the following pages by selecting the Next button.    • Ind Date:  • Job Summar: Examined vehicles to determine the extent of damage or matfunction. Repaired, reined, replaced and adjusted that. Provide number of whice work through interaction with customers to obtain descriptions of whice year's requirements. Inspected vehicles to determine                                                                                                    | Employer: Depaula Mazda                                                                                                    |               |                    |            |               |                |
| <ul> <li>City Abany</li> <li>State New York</li> <li>ZP Code: 2003</li> <li>Country United States</li> <li>Supervisor</li> <li>Phone: Extension:</li> <li>Start Date: 1</li></ul>                                                                                                    | Address 1: 1 Central Avenue                                                                                                    |               |                    |            |               |                |
| <ul> <li>State New York</li> <li>IP Code</li> <li>I 2003</li> <li>Country United States</li> <li>Supervisor:</li> <li>Phone:</li> <li>Edension:</li> <li>Stat Date:</li> <li>I void void void void void void void void</li></ul>                                                                                                    | Address 2:                                                                                                    |               |                    |            |               |                |
| IP Code   IP Code   IP Code   Country   Supervisor:   Phone:   Extension:   I V Juli   2013   Present employer?   Enter a brief summary of this job in the box below. Individual duties, tasks, skills, etc., may be entered on the following pages by selecting the Next button.   Inter a brief summary of this job in the box below. Individual duties, tasks, skills, etc., may be entered on the following pages by selecting the Next button. Inter a brief summary of this job in the box below. Individual duties, tasks, skills, etc., may be entered on the following pages by selecting the Next button. Interaction with customers enviore through interaction with customers envice through interaction with customers envice through interaction with customers to obtain descriptions of vehicle problems and to discuss work to be performed and future repair requirements. Inspected vehicles to determine                                                                                                    | City Albany                                                                                                    |               |                    |            |               |                |
| <ul> <li>County: United States</li> <li>Supervisor:</li> <li>Phone: Extension:</li> <li>Sant Date: 1 v Jul v 2013 v</li> <li>End Date: 1 v Feb v 2018 v Present employer?</li> </ul> Enter a brief summary of this job in the box below. Individual duties, tasks, skills, etc., may be entered on the following pages by selecting the Next button. • Job Summary: Examined vehicles to determine the extent of damage or mafunction. Repaired, replaced and adjusted brakes. Provided excellent customer service through inductions of vehicle problems and to discuss work to be performed and future vehicles to determine                                                                                                    | State: New York                                                                                                    |               |                    |            |               |                |
| Supervisor:<br>Phone: Extension:<br>Start Date: 1 	Jul 2013<br>End Date: 1 	Feb 2018 	Present employer?<br>Enter a brief summary of this job in the box below. Individual duties, tasks, skills, etc., may be entered on the following pages by selecting the Next button.<br>Job Summary: Examined vehicles to determine the extent of damage or<br>malfunction. Repaired, relined, replaced and adjusted<br>brakes. Provided excellent customer service through<br>interaction with ustormers to obtain descriptions of vehicle<br>problems and to discuss work to be performed and future<br>repair requirements. Inspected vehicles to determine                                                                                                    | ZIP Code: 12003                                                                                                    |               |                    |            |               |                |
| Phone: Extension: Sant Date: Use Sant Date: Use Sa           | Country: United States                                                                                                    |               |                    |            |               |                |
| <ul> <li>Start Date: 1 Juli 2013 Present employer?</li> <li>End Date: 1 Feb 2018 Present employer?</li> </ul> Enter a brief summary of this job in the box below. Individual duties, tasks, skills, etc., may be entered on the following pages by selecting the Next button. • Job Summary: Examined vehicles to determine the extent of damage or matfunction. Repaired, replaced and adjusted brakes. Provided excellent customer service through interaction with customers to obtain descriptions of vehicle problems and to discuss work to be performed and future repair requirements. Inspected vehicles to determine                                                                                                    | Supervisor                                                                                                    |               |                    |            |               |                |
| <ul> <li>End Date: 1 Feb 2018 Present employer?</li> </ul> Enter a brief summary of this job in the box below. Individual duties, tasks, skills, etc., may be entered on the following pages by selecting the Next button. Job Summary: Examined vehicles to determine the extent of damage or malfunction. Repaired, replaced and adjusted brackes. Provided excellent customer service through interaction with customers to obtain descriptions of vehicle problems and to discuss work to be performed and future repair requirements. Inspected vehicles to determine                                                                                                    | Phone: Extension:                                                                                                    |               |                    |            |               |                |
| Enter a brief summary of this job in the box below. Individual duties, tasks, skills, etc., may be entered on the following pages by selecting the Next button.<br>Job Summary: Examined vehicles to determine the extent of damage or<br>maifunction. Repaired, replaced and adjusted<br>brakes. Provided excellent customer service through<br>interaction with customers to obtain descriptions of vehicle<br>problems and to discuss work to be performed and future<br>repair requirements. Inspected vehicles to determine                                                                                                    | Start Date: 1 V Jul V 2013 V                                                                                                    |               |                    |            |               |                |
| <ul> <li>Job Summary: Examined vehicles to determine the extent of damage or<br/>matfunction. Repaired, replaced and adjusted<br/>brakes. Provided excellent customer service through<br/>interaction with customers to obtain descriptions of vehicle<br/>problems and to discuss work to be performed and future<br/>repair requirements. Inspected vehicles to determine</li> </ul>                                                                                                    | End Date: 1 V Feb V 2018 V Present employer?                                                                                                    |               |                    |            |               |                |
| Job Summary Examined vehicles to determine the extent of damage or maifunction. Repaired, replaced and adjusted brakes. Provided excellent customer service through interaction with customer service through interaction with customers to obtain descriptions of vehicle problems and to discuss work to be performed and future repair requirements. Inspected vehicles to determine                                                                                                    |                                                                                                    |               |                    |            |               |                |
| malfunction. Repaired, replaced and adjusted<br>brakes. Provide excellent customer service through<br>interaction with customers to obtain descriptions of vehicle<br>problems and to discuss work to be performed and future<br>repair requirements. Inspected vehicles to determine                                                                                                    |                                                                                                    |               |                    |            |               |                |
| Back to Resume Home Add New Entry Save                                                                                                    | malfunction. Repaired, replaced and adjusted<br>brakes. Provide d excellent customer service through<br>interaction with customers to oblain descriptions of vehicle<br>problems and to discuss work to be performed and future |               |                    |            |               |                |
| Back to Resume Home Add New Entry Save                                                                                                    |                                                                                                    |               |                    |            |               |                |
|                                                                                                    | Bad                                                                                                    | k to Resume   | e Home             | Add New    | Entry         | Save           |

#### **Education: Resume Builder**

The information listed in the Education field in OSOS will populate in the Education tab of the Quick resume. If you want to view the details or edit this field, click on the school name and make any necessary edits. Make sure to save before clicking on 'back to resume'.

Information in the Certificates/Licenses and Professional Associations fields from the Education and Licenses tab in the OSOS will not populate into the quick resume tabs, if this information should be included in the resume, add it to the last tab labeled other. Click the Next button to proceed to the final tab.

| lome                                                                                                    |                           |                       |                 |                        |                     |
|----------------------------------------------------------------------------------------------------|---------------------------|-----------------------|-----------------|------------------------|---------------------|
| Home + <u>Resumes</u> + Add/Edit Work Experience                                                                                             |                           |                       | Welcome E       | Bob                    | JobZone Adult       |
| Quick Resume                                                                                                    |                           |                       | Update My       | Account 🖴 🖾            | (0) <u>Logout</u>   |
| 8 Manager Mode: System is executing in management mode on behalf of Bob Macintosh                                                            |                           |                       |                 |                        | Exit Management Mod |
| l≽                                                                                                    |                           |                       |                 |                        |                     |
| Personal Information Qualifications Work Experience Education Other                                                                          |                           |                       |                 |                        |                     |
| Select or remove entries for this resume only by clicking the check boxes. Click Add New Education to create a new entry for your rentirely. | esume. You may edit an en | try by clicking its n | ame. Click Dele | ete if you want to rem | ove it              |
| Section Header. Education                                                                                                    |                           |                       |                 |                        |                     |
| Monroe Community College Delete                                                                                                    |                           |                       |                 |                        |                     |
| Add New Education                                                                                                    |                           |                       |                 |                        |                     |
| L                                                                                                    |                           |                       |                 |                        |                     |
|                                                                                                    | • Previous                | Back to List          | Home Sa         | ve Print Preview       | Next 🖸              |

#### **Other: Resume Builder**

The last tab of the Quick Resume is labeled Other. Here you can add any title and description you or your customer feel will make the resume complete. Change the Section Header and add the section text you want included in the final resume.

| lome                                                                                                    |            |              |              |      |           |              |
|----------------------------------------------------------------------------------------------------|------------|--------------|--------------|------|-----------|--------------|
| Home   Resumes  Add/Edit Work Experience                                                                                                    |            | Welco        | me Bob       |      |           | JobZone Ad   |
| Quick Resume                                                                                                    |            | Updat        | e My Account | 8    | 🖾 (0)     | <u>Logou</u> |
|                                                                                                    |            |              |              |      |           |              |
| Anager Mode: System is executing in management mode on behalf of Bob Macintosh                                                                          |            |              |              |      | Exit Ma   | anagement N  |
|                                                                                                    |            |              |              |      |           |              |
| Personal Information Qualifications Work Experience Education Other                                                                                     |            |              |              |      |           |              |
|                                                                                                    |            |              |              |      |           |              |
| Add a final custom section to your resume, if desired                                                                                                   |            |              |              |      |           |              |
| On this screen you may add an optional custom section to your printed resume. Simply add text within the Section Text field to create a custom section. |            |              |              |      |           |              |
| If you leave the Section Text field blank, then this section will not appear on your resume.                                                            |            |              |              |      |           |              |
| Section Header. Other                                                                                                    |            |              |              |      |           |              |
| Section Text:                                                                                                    |            |              |              |      |           |              |
|                                                                                                    |            |              |              |      |           |              |
|                                                                                                    | O Previous | Back to List | Home         | Save | Print Pre | view         |

Once you have completed this tab click Save and Print Preview to view the final resume.

| ▶ <u>Resumes</u> ▶ Add/Edit Work Experience                                                                                                    |            | Welc         | ome Bob           |      | J               | JobZone Adult |  |
|----------------------------------------------------------------------------------------------------|------------|--------------|-------------------|------|-----------------|---------------|--|
| ick Resume                                                                                                    |            | Upda         | Update My Account |      | 図 (0)           | Logout        |  |
| Manager Mode: System is executing in management mode on behalf of Bob Macintosh                                                                         |            |              |                   |      | <u>Exit Mar</u> | nagement Mo   |  |
|                                                                                                    |            |              |                   |      |                 |               |  |
| Personal Information Qualifications Work Experience Education Other                                                                                     |            |              |                   |      |                 |               |  |
| Add a final custom section to your resume, if desired                                                                                                   |            |              |                   |      |                 |               |  |
| In this screen you may add an optional custom section to your printed resume. Simply add text within the Section Text field to create a custom section. |            |              |                   |      |                 | -             |  |
|                                                                                                    |            |              |                   |      |                 |               |  |
| f you leave the Section Text field blank, then this section will not appear on your resume.                                                             |            |              |                   |      |                 |               |  |
| Section Header: Certification and Additional Skills                                                                                                    |            |              |                   |      |                 |               |  |
| NYS Inspector's License                                                                                                    |            |              |                   |      |                 |               |  |
| Diagnostic skills, knowledge and understanding of,<br>electrical systems, fuel systems, air conditioning                                                |            |              |                   |      |                 |               |  |
| Section Text: systems: Understanding of safety precautions, ability to train and monitor new staff, able to communicate with customers, and managers.   |            |              |                   |      |                 |               |  |
|                                                                                                    |            |              |                   |      |                 |               |  |
|                                                                                                    |            |              |                   |      |                 |               |  |
|                                                                                                    | C Previous | Back to List | Home              | Save | Print Previ     | ew            |  |
|                                                                                                    |            | JI           |                   |      |                 |               |  |

#### **Resume Preview**

The customer's resume will be displayed in the Resume Preview window. From this screen, you can save a copy of the resume in the Output Options section, or print the resume. You also have the option to change the format and information that is presented in the resume (contact information) by clicking the Display Options button.

| Click the Display Options button to change your resume form atting Display Options                                                                                                    |
|----------------------------------------------------------------------------------------------------|
| Resume Preview                                                                                                    |
|                                                                                                    |
| Bob Macintosh<br>10 State Street<br>Albany, NY 12202<br>(518) 444-6666                                                                                                    |
| Summary of Qualifications                                                                                                    |
| 10 Years of experience as an Automotive Specialty Technician. Extensive experience with a broad range of cars and trucks. Knowledge of machines and tools used in the body shop, including, forkilfts, hydraulic pumps, pressure sensors, brake repair kits. Experience with, automotive systems including electrical, steering, and suspension. Strong ability to multi-task and work in a fast paced environment. Strong Customer Service skills and communication skills used to convey to customers what necessary repairs and maintenance is needed. Have an unrestricted and clean driver's license. Can lift up to 100 lbs. Maintain a high level of productivity and have a passion for the automotive field. |
| Work Experience                                                                                                    |
| Automotive Master Mechanics Jul 2013 - Feb 2018                                                                                                    |
| Depaula Mazda, Albany, NY Examined vehicles to determine the extent of damage or malfunction. Repaired, relined, replaced and adjusted brakes. Provided excellent customer service through interaction with customers to obtain descriptions of vehicle problems and to discuss work to be performed and future repair requirements. Inspected vehicles to determine overall condition.                                                                                                    |
| Auto Mechanic Feb 2009 - Jul 2013                                                                                                    |
| Joe's Auto Shop, Albany, M'<br>Operated Forklist, hydrauite, pumps, pressure sensors, workshop presses, brake repair kits. Fixed and maintained cars and trucks. Performed routine and scheudled maintenance services including oil changes, lubrications and filter<br>replacement. Fixed and replaced brakes, rotors. Diagnosed problems, installed, repaired, and troubleshoot. Performed inspections and preventative maintenance to vehicles and equipment. Aided in training new employees with repairs.                                                                                                    |
| Education                                                                                                    |
| Automotive Mechanics, Associates Feb 2004 - Sep 2006<br>Monroe Community College, NY                                                                                                    |
| Certification and Additional Skills                                                                                                    |
| WS Inspector's License Diagnostic skills, knowledge and understanding of; electrical systems, fuel systems, air conditioning systems Understanding of safety precautions, ability to train and monitor new staff, able to communicate with customers, and managers.                                                                                                    |
|                                                                                                    |
| Your browser may display header and fooler information on the printed copy. If you wish to print a copy without this information, please save a local copy in PDF format.                                                                                                    |

| Output Ontions                                                                                                    |                   |
|----------------------------------------------------------------------------------------------------|-------------------|
| Select a file type to save a copy to your focal computer. Use the PDF or HTML type to save the format as shown. Use DOC to save as a Microsoft Word document. | Save Local Copy   |
|                                                                                                    | Back Print Resume |

## **Resume in OSOS**

Once the resume is complete the customer will have access to it via their JobZone account. They can make any additions or edits to their resume, or create a full resume. You can access the resume from the Resume button in OSOS or by accessing the customer's JobZone Record.

| CUSTOMER PROVID                                                                                                    |                                      | IDER        | EMPLOYER                                         |                    | STAFF               |                        | HELI            | -                              |                         |         |
|----------------------------------------------------------------------------------------------------|--------------------------------------|-------------|--------------------------------------------------|--------------------|---------------------|------------------------|-----------------|--------------------------------|-------------------------|---------|
| Customer Searc                                                                                                    | ch Custom er Detail                  |             | tail                                             | Com p Assess       |                     | Services               |                 | Links JobZo                    |                         |         |
| Macintosh, Bob                                                                                                    | acintosh, Bob SSN:                   |             |                                                  | l:                 | OSOS ID: NY01422559 |                        |                 |                                | 1 of                    | 1       |
| 😪 🔍 Gen. Info Eligibility Add'I Info Pgm s/PA Objective Work Hist. Ed/Lic Skills Saved Searches Activities Comments Te > >> |                                      |             |                                                  |                    |                     |                        |                 |                                |                         |         |
| Custom er Data                                                                                                    |                                      |             |                                                  |                    |                     |                        | •               | Ethnic Her                     | itage & Race            |         |
|                                                                                                    | Status Ac                            |             |                                                  | er Inactive 🗸      |                     |                        | _               |                                |                         |         |
| <ul> <li>Username N</li> <li>Last Name M</li> </ul>                                                                         |                                      | MCKEEVERr   | <ul> <li>Password</li> <li>First Name</li> </ul> |                    |                     | Merge                  |                 | ation & Emp                    | loym ent —              |         |
| Date of Birth 11                                                                                                    |                                      | • Gender M  |                                                  |                    |                     |                        |                 | ation Level<br>yr Associates I | Degree                  | ~       |
| •Address 10                                                                                                    |                                      |             |                                                  |                    |                     |                        |                 | ol Status                      | 209,00                  |         |
|                                                                                                    | Not Attending School; Secondary Scho |             |                                                  |                    |                     |                        |                 | icho 🗸                         |                         |         |
|                                                                                                    |                                      | 0.1         | -                                                | <u></u>            |                     |                        | • Empl          | ovment Stati                   | IS                      | x       |
| Customer Resum                                                                                                    | ie List Webp                         | age Dialog  | -                                                |                    | -                   |                        | The second      | proved .                       |                         |         |
| Resumes                                                                                                    |                                      |             |                                                  |                    |                     |                        |                 |                                |                         |         |
|                                                                                                    | _                                    |             |                                                  |                    | (                   |                        | 1.5             |                                |                         | c . 1   |
| Bob Macint                                                                                                    |                                      | esume Title |                                                  | Quick              | /pe                 | Format<br>Chronologica |                 | te Created                     | Last Modi<br>03/22/2018 |         |
|                                                                                                    | IOSTI-AULO M                         |             |                                                  |                    |                     | Chronologica           | <u>ai  03//</u> | 22/2010                        | 03/22/2010              |         |
| 4                                                                                                    |                                      |             |                                                  |                    |                     |                        |                 |                                |                         |         |
|                                                                                                    |                                      |             |                                                  |                    |                     |                        |                 |                                |                         |         |
| File Type HTML V Download Resume                                                                                            |                                      |             |                                                  |                    |                     |                        |                 |                                |                         |         |
|                                                                                                    |                                      |             |                                                  |                    |                     |                        |                 |                                |                         |         |
| Close                                                                                                    |                                      |             |                                                  |                    |                     |                        |                 |                                |                         |         |
|                                                                                                    |                                      |             |                                                  |                    |                     |                        |                 |                                |                         |         |
| Save Start Match                                                                                                    | Services 0                           | Comp Assess | Activity I.A. R                                  | eferrals Correspon | d IVR <u>R</u> e    | t to Srch Com          | ments           | Tag Resume                     | Sched N                 | lessage |
|                                                                                                    |                                      |             |                                                  |                    |                     |                        |                 | 1                              |                         |         |

#### **Final Resume**

Once the JobZone Quick Resume is saved as a word document you can reformat the resume to make it ready for the application process.

#### Bob Macintosh

10 State Street Albany, NY 12202 bmac@email.mail (518) 444-6666

#### Summary of Qualifications

10 Years' experience as an Automotive Technician. Adept at repairing automotive systems including electrical, steering, and suspension. Strong Customer Service skills and communication. Unrestricted and clean driver's license. History of a high level of productivity and a passion for the automotive field.

٠

•

#### Certification and Additional Skills

- NYS inspector's license
- Diagnostic skills
- Electrical systems
- Fuel systems

#### Work Experience

Depaula Mazda, Albany, NY Automotive Master Mechanics

Provided excellent customer service through interaction with customers to discuss work to be performed and future repair requirements. Inspected vehicles to determine overall condition.

Joe's Auto Shop, Albany, NY Auto Mechanic

Performed routine and scheduled maintenance services. Diagnosed problems, installed, repaired, and troubleshoot. Performed inspections and preventative maintenance to vehicles and equipment.

Duties performed include:

- Align vehicle frame & front end
- ASE certified.
- Apply filler to dents in vehicle bodies

Technologies utilized include:

- AutoZone ALLDATA
- Diacom software
- Estimating software
- Education

Automotive Mechanics, Associates Monroe Community College, NY

Determine installation, service, or repair

Talked to customers to diagnose

Evaluated damage and problems.

Skills developed/enhanced include:

- Operation and Control
- Management of Personnel Resources
- Critical Thinking

Feb 2004 - Sep 2006

Feb 2009 - Jul 2013

Jul 2013 - Feb 2018

Ability to train and monitor new staff ٠ Communication skills

Air conditioning systems

Understanding of safety precautions